# <span id="page-0-3"></span>**Assign issue to the default user of a role**

### On this page

[Prerequisites](#page-0-0) | [Configuration](#page-0-1) | [Screenshots](#page-0-2) | [Related use cases](#page-1-0)

#### Use case

Set a default user for a project role with [JWT project properties](https://apps.decadis.net/display/JWTSDC/JWT+project+properties) and assign the transitioned issue to him.

<span id="page-0-0"></span>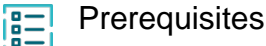

#### Set up the default user

**Add the user** that you need to set as default user for a project role **to a role in the project of your choice**.

In our case, we will set the user user.one to the project role Developers in the CASE project.

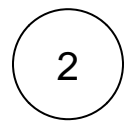

1

**Edit the project description** in the project details and **add a** [JWT project property](https://apps.decadis.net/display/JWTSDC/JWT+project+properties) with the default user for the project role as in the following example.

{Developers=user.one}

The property key (first term) must be the **name of the project role** and the property value (second term) must be the **username of the default member** of the project role.

<span id="page-0-1"></span>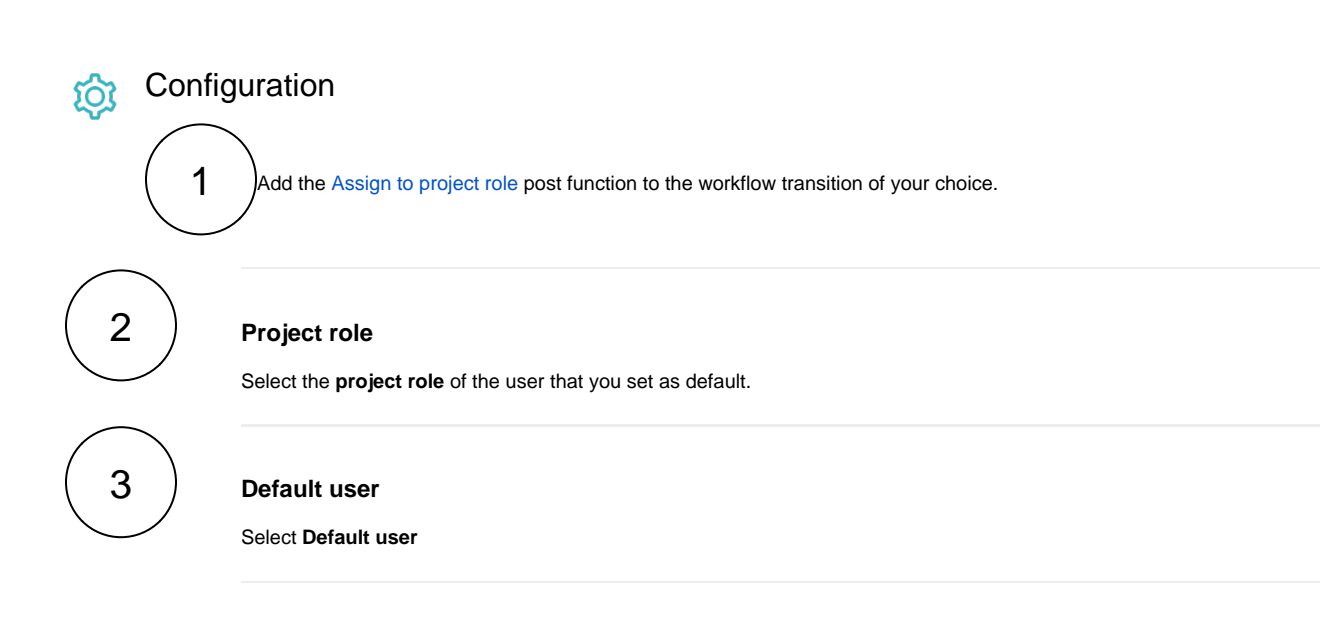

<span id="page-0-2"></span>**Screenshots** 

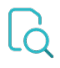

## Related use cases

<span id="page-1-0"></span>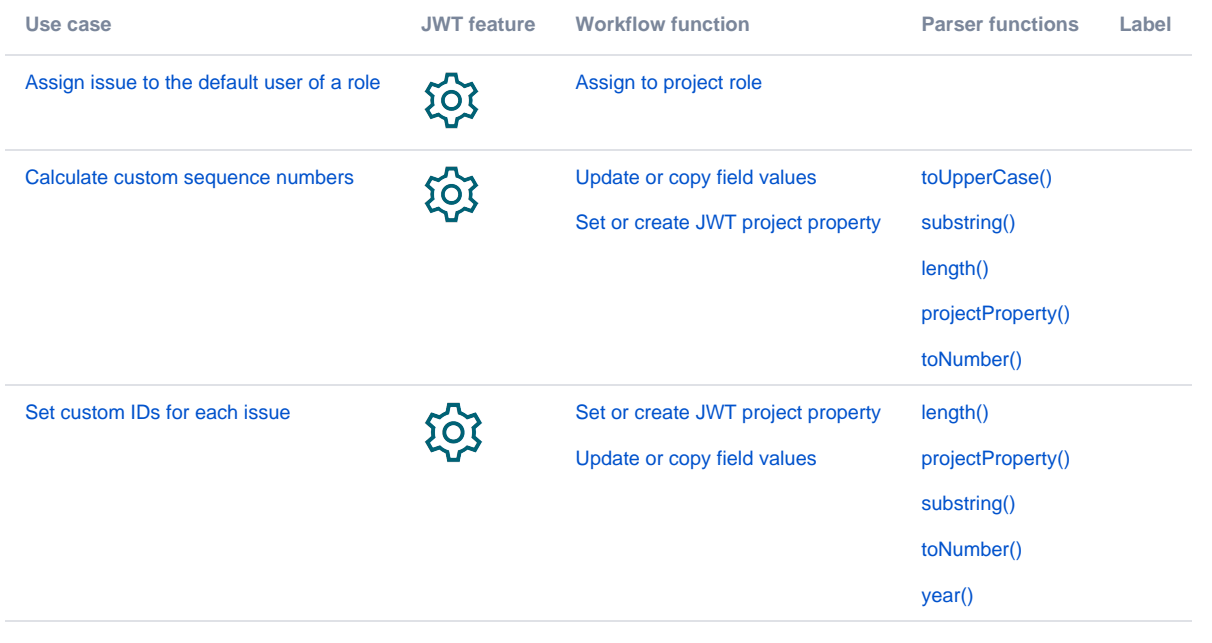

If you still have questions, feel free to refer to our [support](https://apps.decadis.net/display/DECADIS/Support) team.